## **Anleitung zur Anmeldung bei MNSPro Cloud**

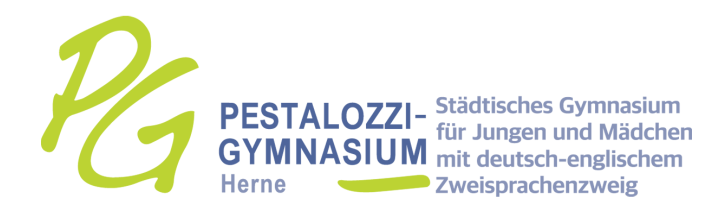

Liebe Eltern der Schülerinnen und Schüler des Pestalozzi-Gymnasiums Herne,

damit auch Sie Zugriff auf unsere Online-Lernplattform MNSPro Cloud haben, finden Sie im Nachfolgenden eine Schrittfür-Schritt-Anleitung, um sich erfolgreich anmelden zu können. Sollten sich weitere Fragen entwickeln oder unvorhergesehene Probleme entstehen, fragen Sie entweder Ihre Kinder oder kontaktieren Sie das IT-Team über folgende E-Mail-Adresse: cloud@pgherne.de.

Wir hoffen, dass wir Ihnen mit dieser Anleitung gewisse Sorgen nehmen und einen einfachen Einstieg in die digitale Lernplattform ermöglichen können.

Mit freundlichen Grüßen,

das IT-Team des Pestalozzi-Gymnasiums Herne

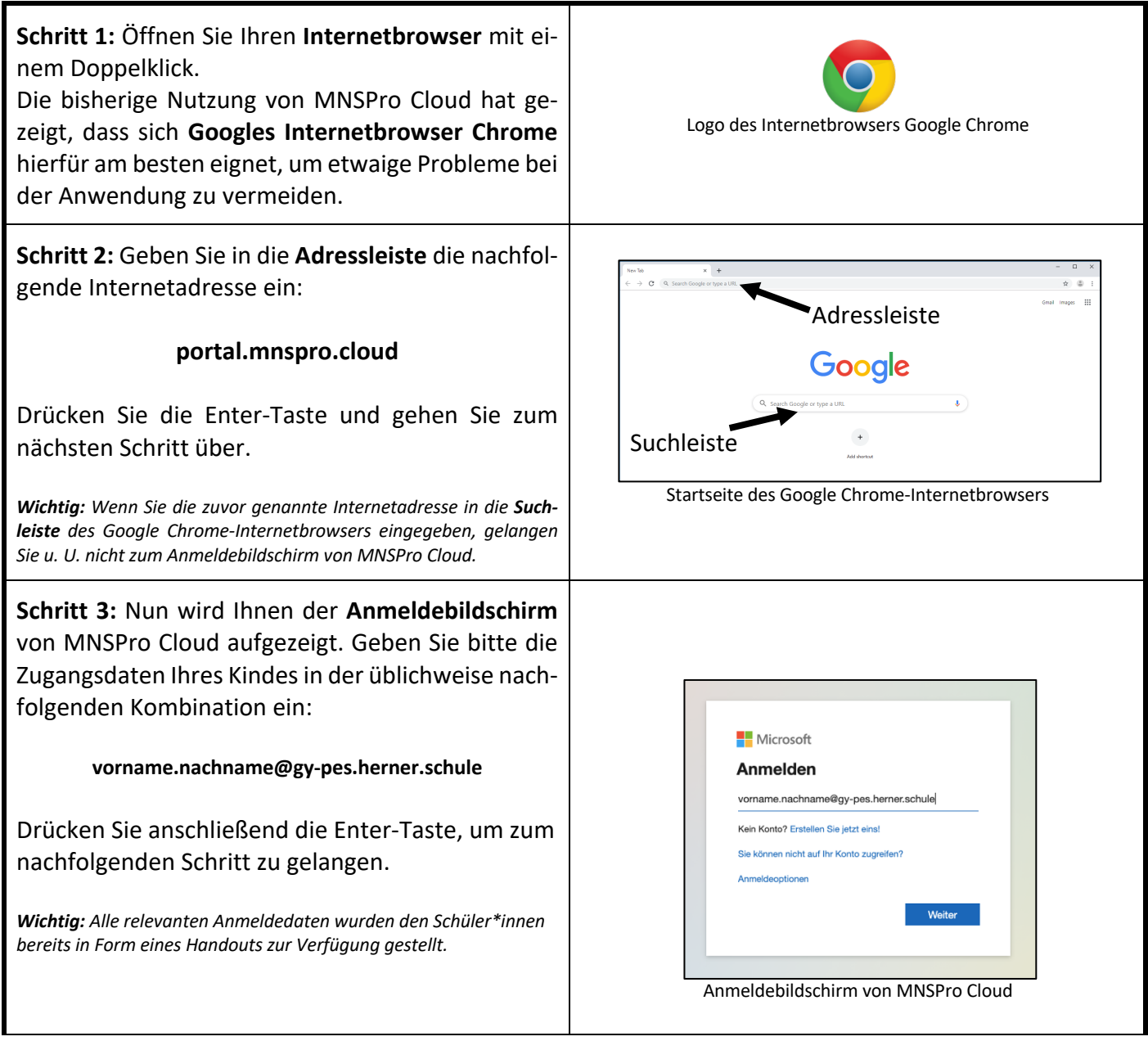

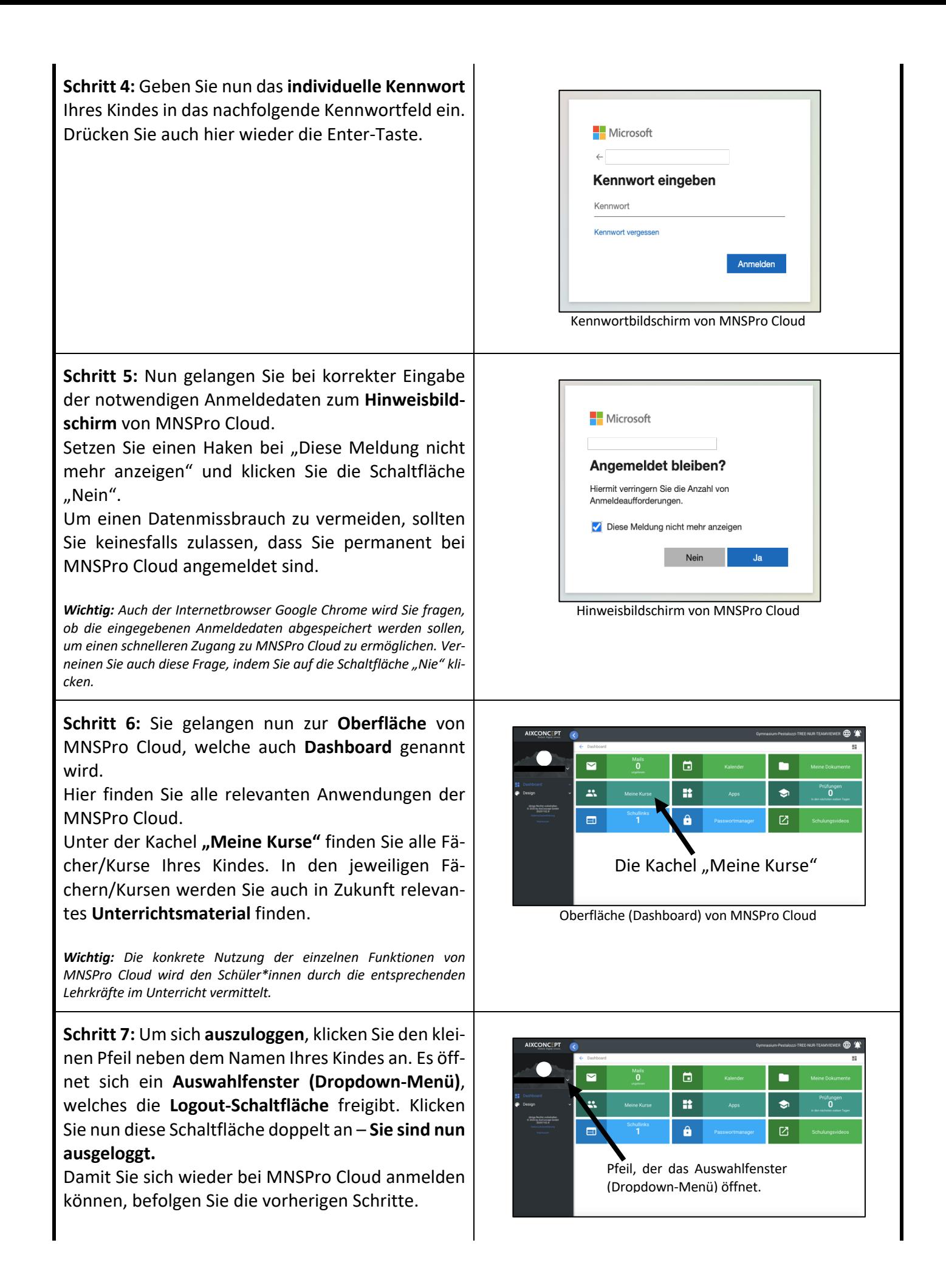

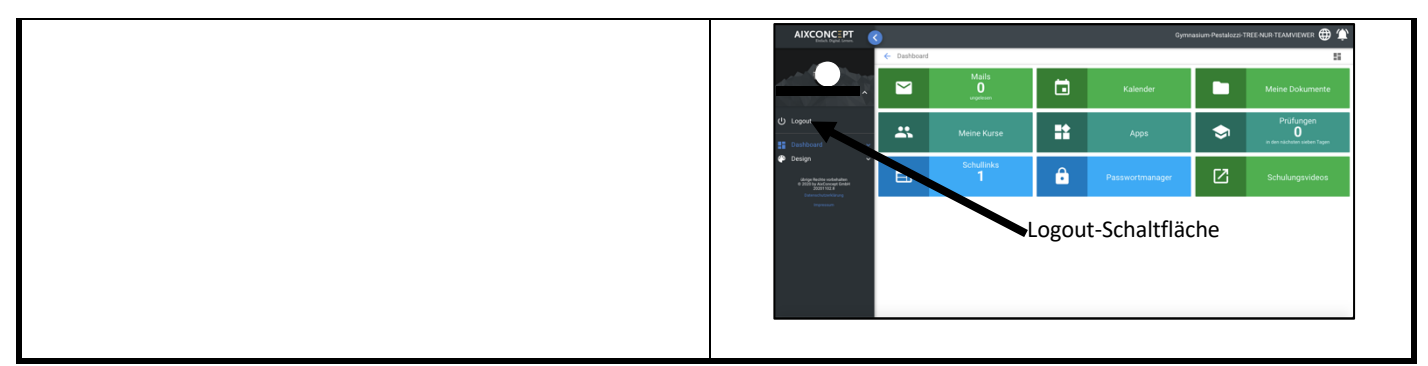

**Bildnachweise:**

**Google Chrome-Logo:** https://upload.wikimedia.org/wikipedia/commons/thumb/e/e2/Google\_Chrome\_icon\_%282011%29.svg/1024px-Google\_Chrome\_icon\_%282011%29.svg.png (zuletzt aufgerufen am 03.11.2020 um 08:15 Uhr)

**Startseite Google Chrome:** https://de.wikipedia.org/wiki/Google\_Chrome#/media/Datei:Google\_Chrome\_75\_screenshot.png (zuletzt aufgerufen am 03.11.2020 um 08:19 Uhr)